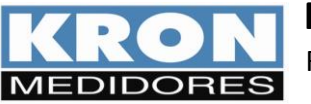

Revisão 1.0 Junho/2016

# **1. Características**

A comunicação baseada no protocolo MODBUS possibilita a conexão com até 247 instrumentos em uma rede RS-485.

- Protocolo Disponível: MODBUS- RTU
- RTU (Remote Terminal Unit): Modo de transmissão no qual os dados são transmitidos como caracteres de 8 bits.

A seguir, formatos e velocidades disponíveis para transmissão de dados.

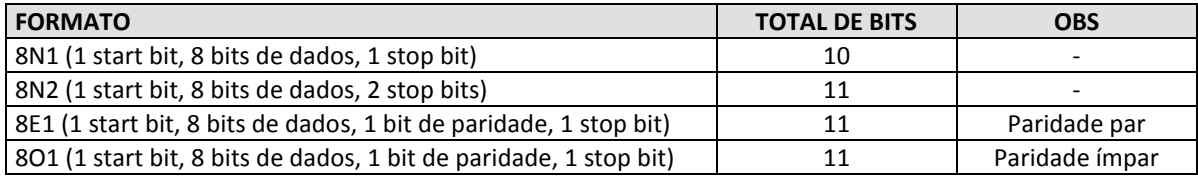

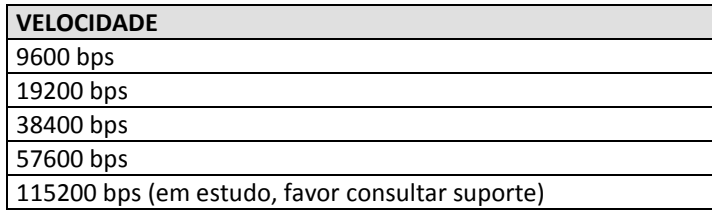

O usuário pode configurar os parâmetros de comunicação serial através da IHM ou via interface serial.

#### **2. Detalhes do Protocolo Modbus**

#### **Funções MODBUS:**

As funções do protocolo Modbus implementadas para o **Mult-K Série 2** são:

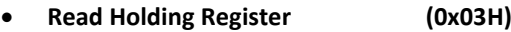

- **Read Input Register (0x04H)**
- **Force Single Coil\* (0x05H)**
- **Preset Single Register\* (0x06H)**
- **Read Exception Status (0x07H)**
- **Preset Multiple Register\* (0x10H)**
- **Report Slave ID (0x11H)**

\* Broadcast - funções que podem ser endereçadas para todos os slaves (endereço 0)

#### **Funções ESPECIAIS:**

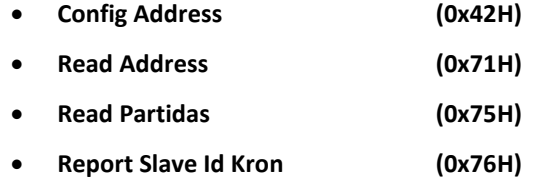

#### **3. READ HOLDING REGISTERS (0x03H)**

Podem ser lidos via função "Read Holding Register (3)" e escritos via funções "Preset Single Register (6)" ou "Preset Multiple Register (16)". Podem ser lidos ou escritos no máximo 8 registros para cada requisição.

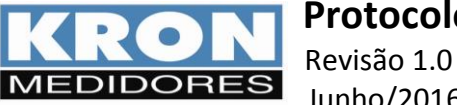

**Protocolo MODBUS – Mult-K Serie 2**

Junho/2016

# **HOLDING REGISTERS – BLOCO PADRÃO:**

São os registros de configuração do instrumento, disponíveis para alteração de constantes e programações em geral.

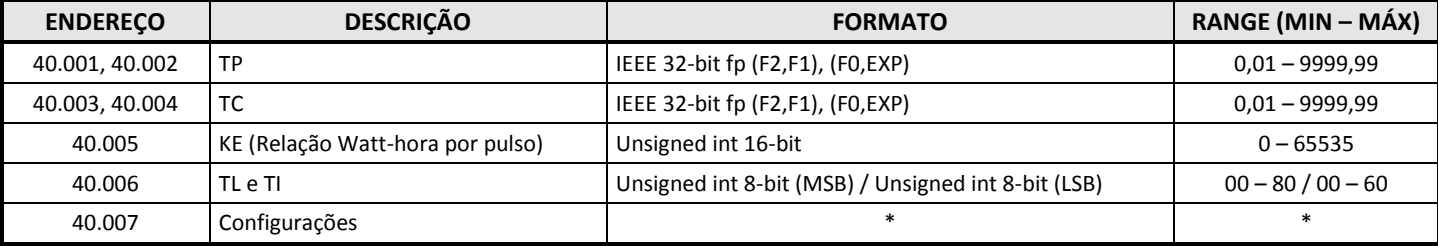

\*Através do Holding Register 40.007 é possível modificar as configurações para comunicação.

## **HOLDING REGISTERS – BLOCO ESPECIAL:**

Utilizado para configurar a sequência do ponto flutuante utilizada pelo instrumento para envio dos valores de medição presentes nos "Input Registers". Estes registro estão no formato IEEE 32-bit fp, com padrão de fornecimento na sequência F2, F1, F0 e EXP (3,2,1 e 0).

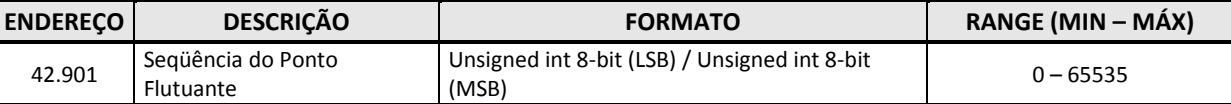

#### **Exemplos:**

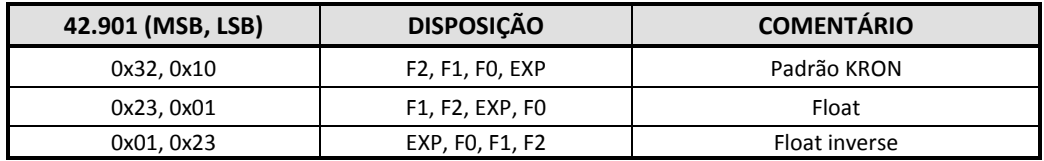

#### **4. READ INPUT REGISTERS (0x04)**

**Grandezas Elétricas:** podem ser lidos até 66 registros de uma única vez (de 30001 a 30066).

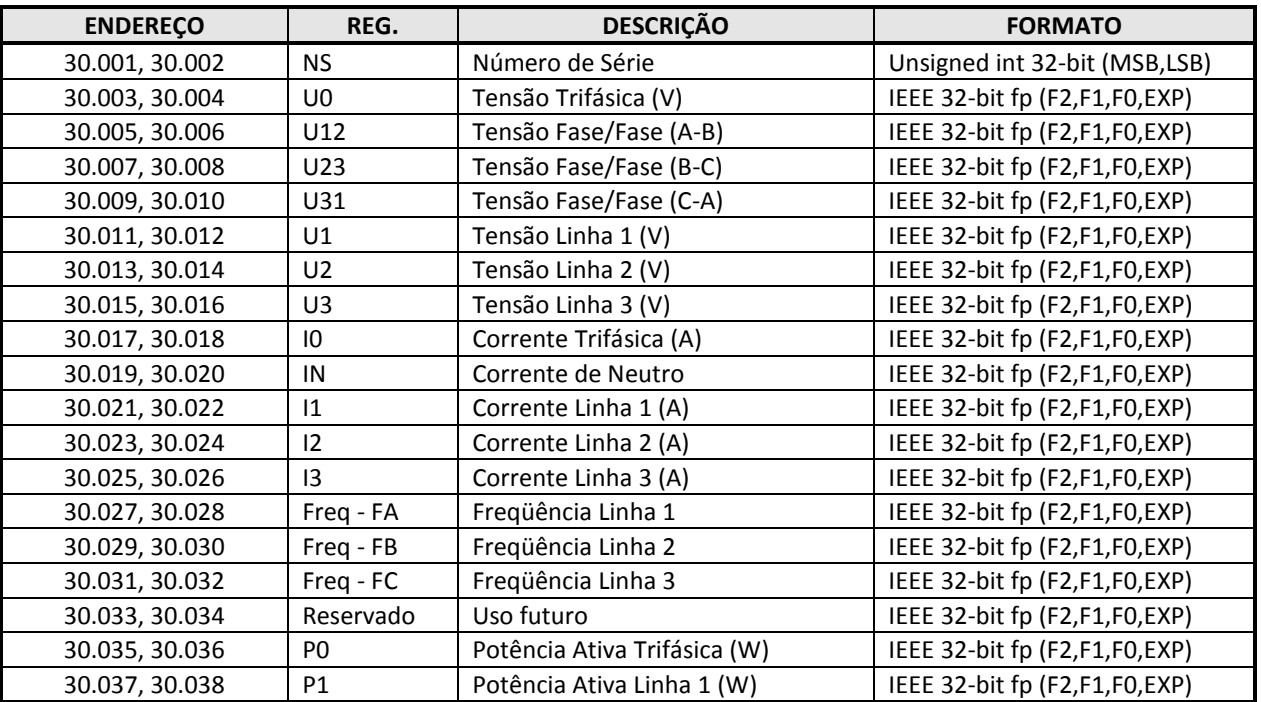

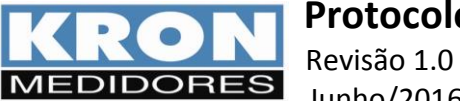

# **Protocolo MODBUS – Mult-K Serie 2**

Junho/2016

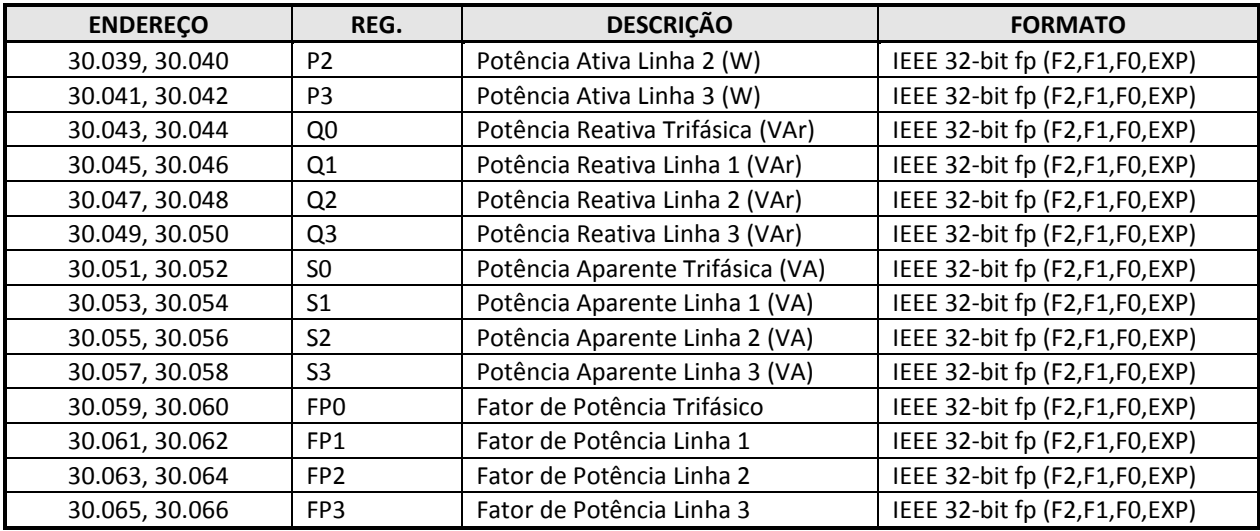

# **Grandezas Elétricas: grupo de mínimos e máximos.**

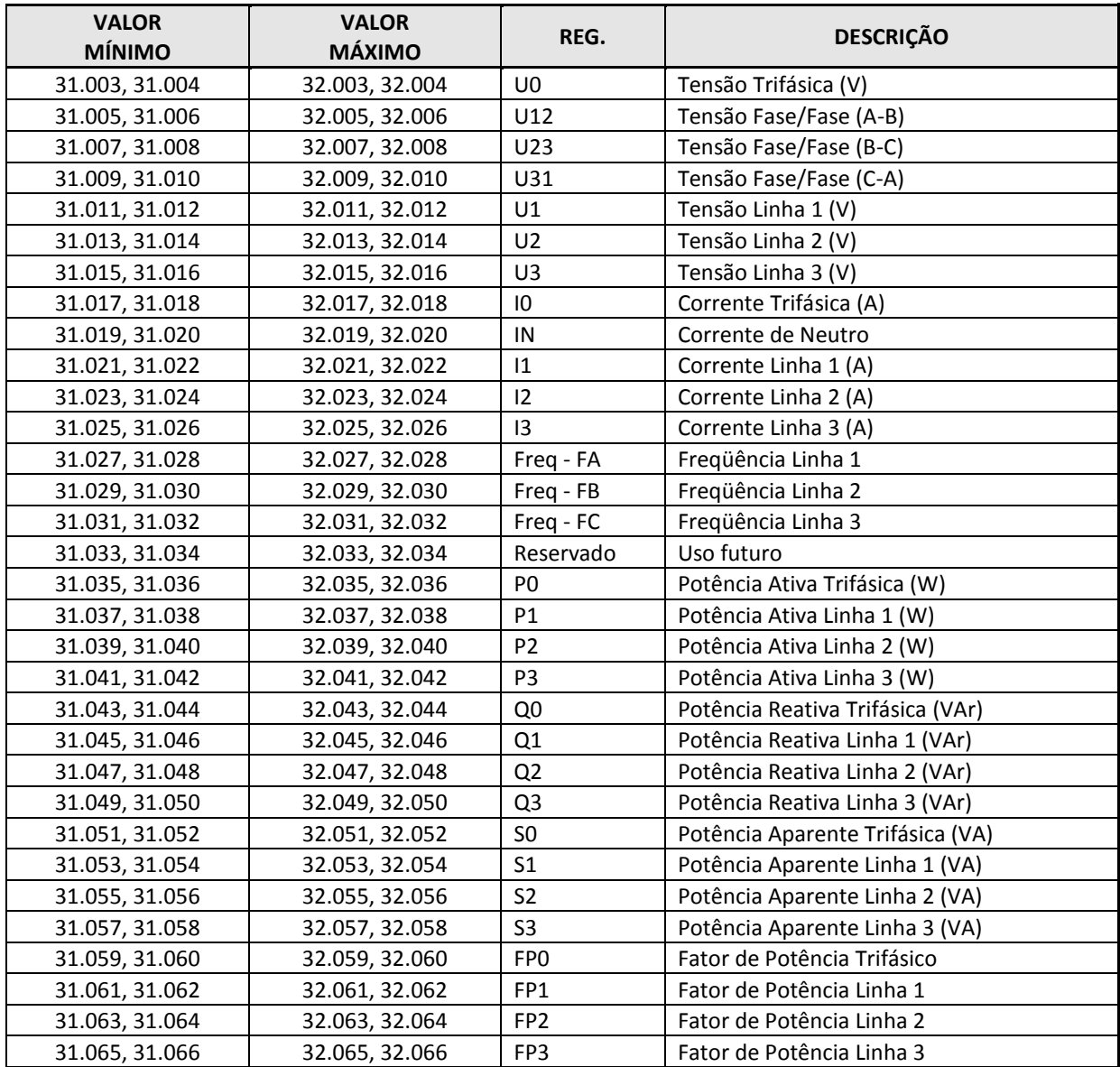

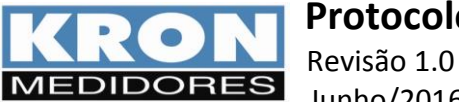

Junho/2016

# **Energias e Demandas.**

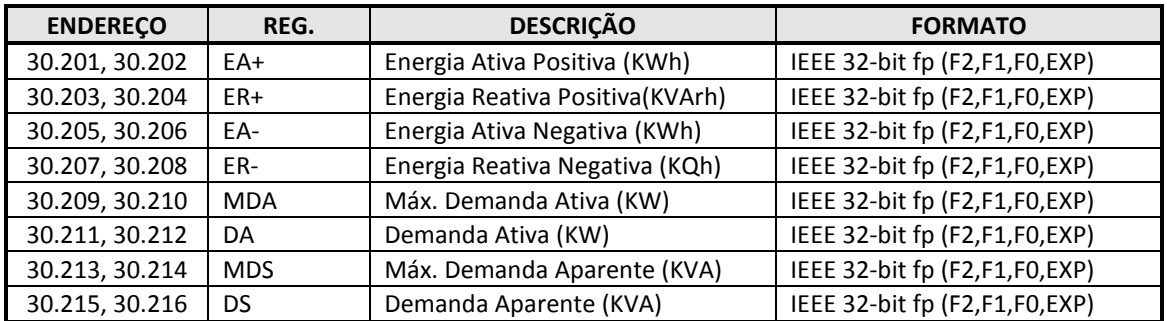

# **Grupo de Registros de 16 bits.**

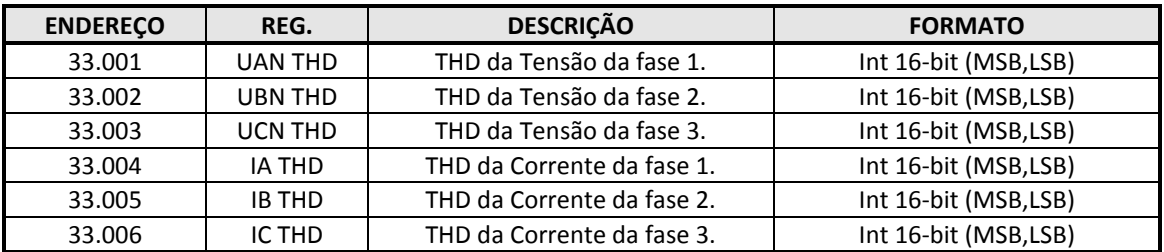

# **Grupo de Registros de 16 bits: Mínimos e Máximos.**

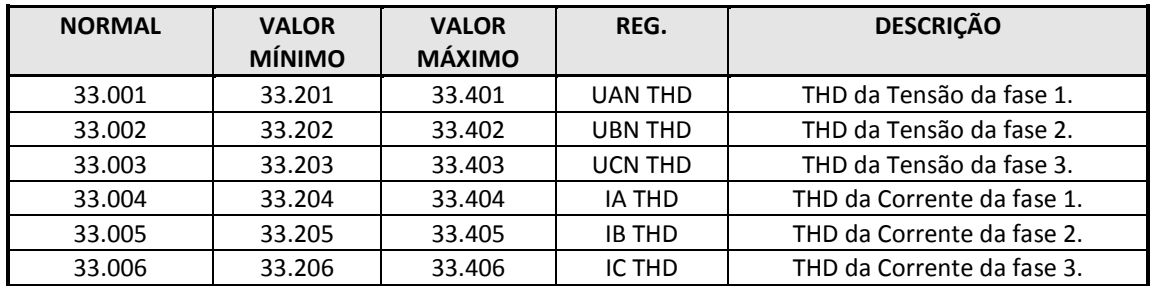

# **6.6. Códigos de Erro.**

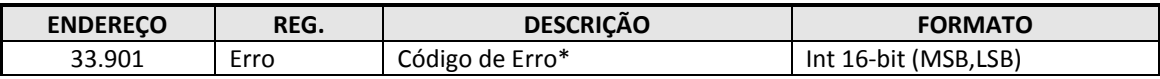

**\*** Para maiores detalhes veja os itens 7 e 8.

#### **Exemplo:**

Os frames desta função para master e slave são:

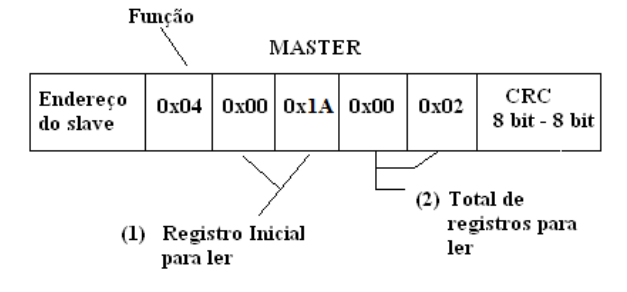

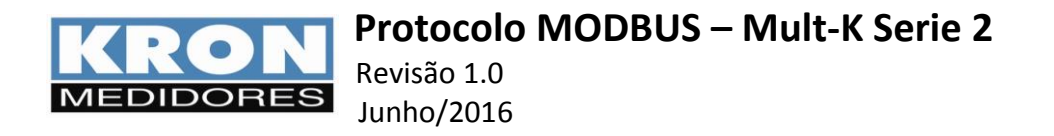

(1) O registro inicial para ler é obtido removendo o indicativo (número 3) e subtraindo o resultado por 1. No exemplo, o registro 30027 (decimal) é transmitido como 0x001A (hexadecimal):

30027 → 00027 → 00026 → 0x001A hexadecimal.

(2) Total de registros que podem ser lidos.

#### **A resposta do Slave:**

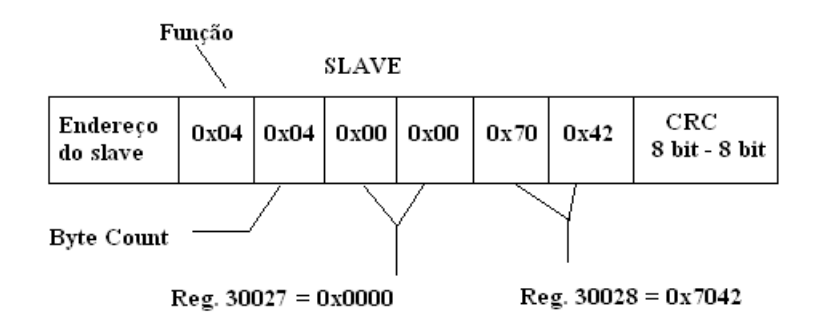

O registro byte count é igual ao total de registros a serem lidos vezes 2, pois cada registro possui 2 bytes.

No exemplo acima o master pediu uma leitura dos registros que contém a frequência da fase A (30027 e 30028) e obteve como resposta o valor 0x00007042 (IEEE 32-bit floating point). Convertendo esse valor para decimal temos que a Freqüência medida pelo canal A é 60 Hz.

#### **5. FORCE SINGLE COIL (0x05)**

Esta função permite executar os seguintes comandos no MULT-K Série 2:

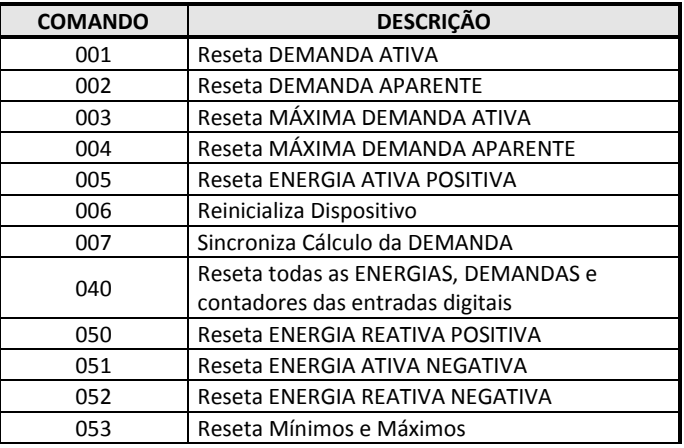

**Exemplo**: Usar o comando 06 (reinicialização de dispositivo).

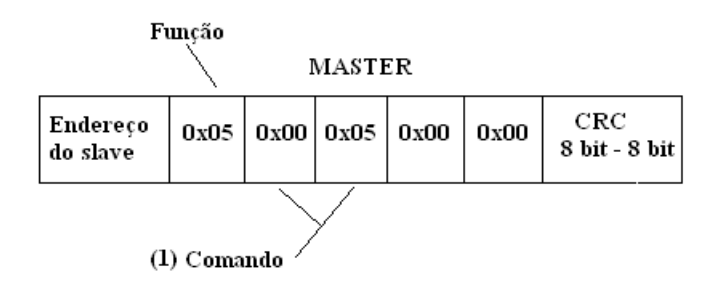

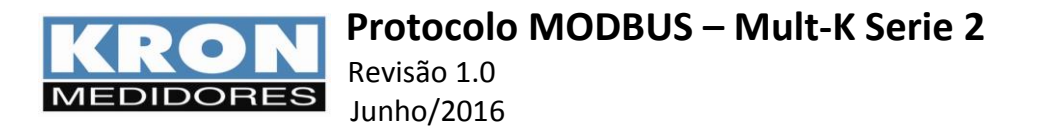

**(1)** Este registro é obtido subtraindo 1 do comando desejado. No exemplo o comando 006 é enviado como 0x0005.

O Slave retorna uma cópia do frame recebido. Para o exemplo acima:

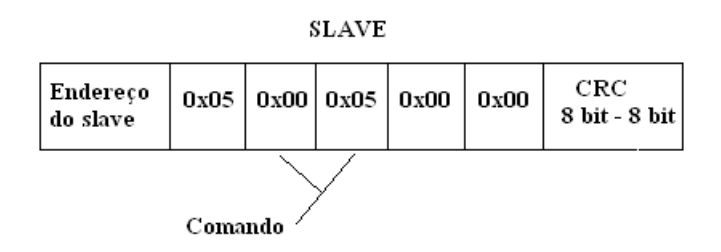

#### **6. PRESET SINGLE REGISTER (0x06)**

Esta função é utilizada para programar um único holding register (registros de configuração do instrumento). Abaixo, exemplo de programação do registro 40006 (TI/TL). Os frames desta função para dispositivos master e slave são:

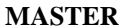

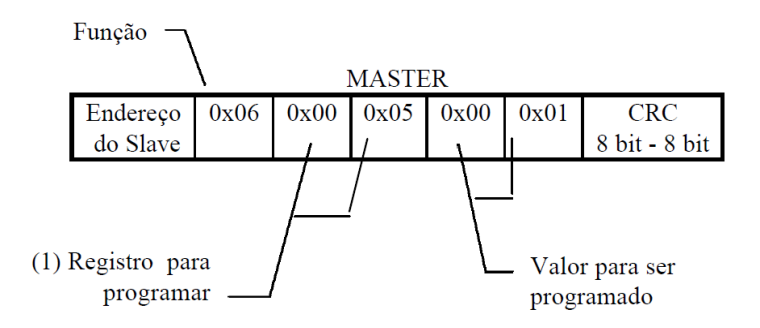

(1) O registro para programar é obtido removendo o indicativo (número 4) e subtraindo o resultado por 1. No exemplo, o registro 40006 (decimal) é transmitido como 0x0005 (hexadecimal): 40006 =  $0006 = (0006 - 1) = 0005 = 0x0005$  hexadecimal.

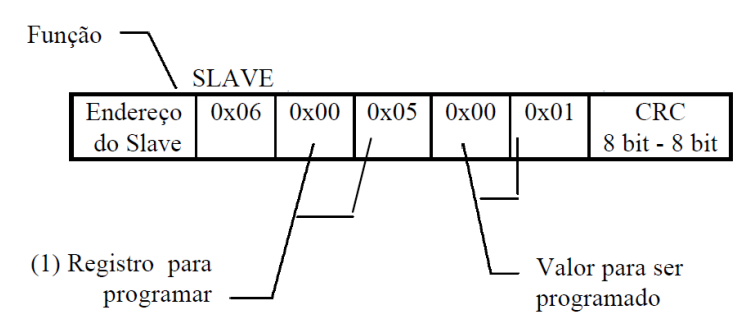

Para esta função o slave retorna uma cópia do comando recebido. No exemplo anterior o master programou o registro 40006 com o valor 00 01, tipo de ligação "00 – Três elementos, 4fios" e tempo de integração para cálculo de demanda de 1 minuto.

#### **7. CÓDIGO DE ERRO**

O código de erro permite verificar a integridade do aparelho. Para obter toda a informação de códigos de erro, utilize a função "Read Input Register (0x04)". Os códigos ocupam 1 registro de 16 bits, 33901. A seguir, descrição dos conteúdos dos bytes menos significativos (LSB) e mais significativos (MSB).

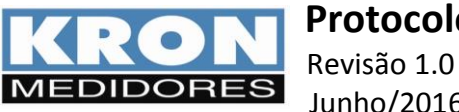

Junho/2016

# **LSB**

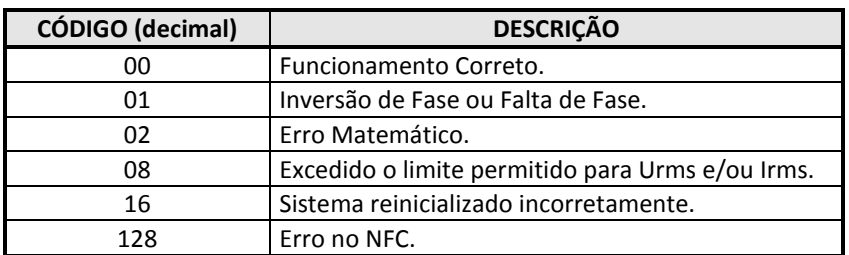

#### **MSB**

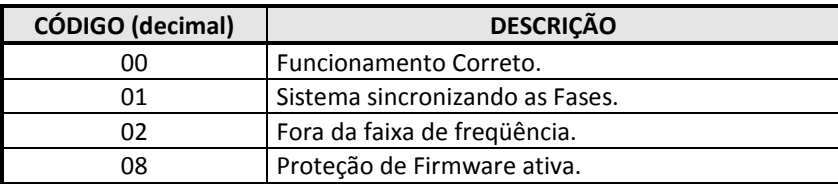

## **8. READ EXCEPTION STATUS (0x07)**

Utilizando esta função é possível consultar códigos de erro para o instrumento de modo direto. As informações retornadas são as mesmas presentes nos bytes menos significativos do registro 33901.

Os frames desta função para o master e o slave são:

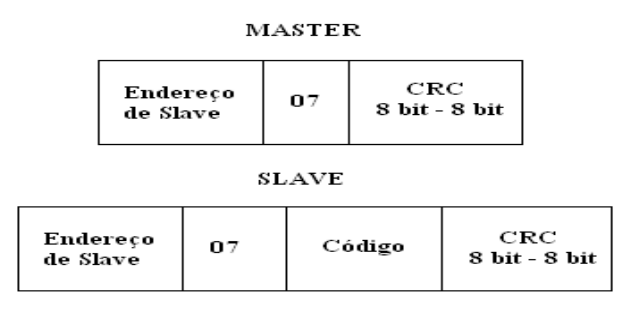

# **9. PRESET MULTIPLE REGISTER (0x10)**

Esta função é utilizada para programar múltiplos holding registers. Exemplificando, a programação da constante TC utilizaria esta função, pois o parâmetro ocupa mais de um registro. Abaixo, exemplo de programação dos registros 40001 e 40002 (TP). Os frames para dispositivos master e slave são:

#### **MASTER**

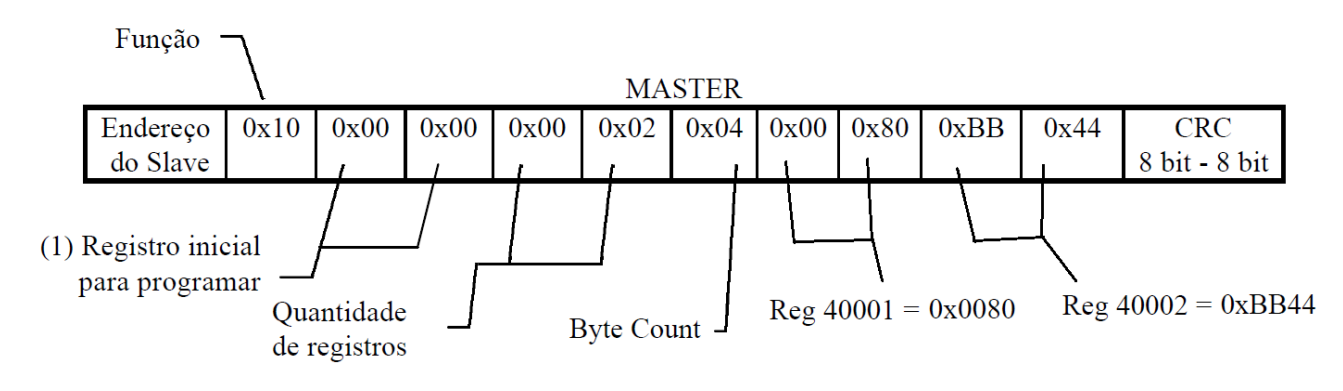

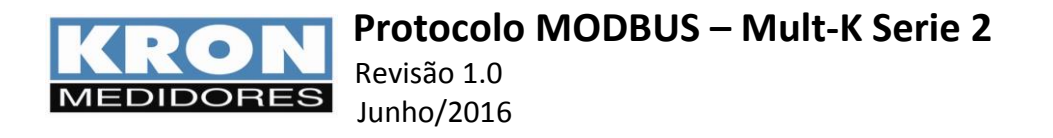

(1) O registro para programar é obtido removendo o indicativo (número 4) e subtraindo o resultado por 1. No exemplo, o registro 40001 (decimal) é transmitido como 0x0000 (hexadecimal):

 $40001 \rightarrow 0001 \rightarrow (0001 - 1) \rightarrow 0000 \rightarrow 0x0000$  hexadecimal. Na sequência, é necessário informar a quantidade de registros que serão programados e também o número de bytes equivalente. Os 4 bytes posteriores são preenchidos com o valor de interesse, codificado em ponto flutuante.

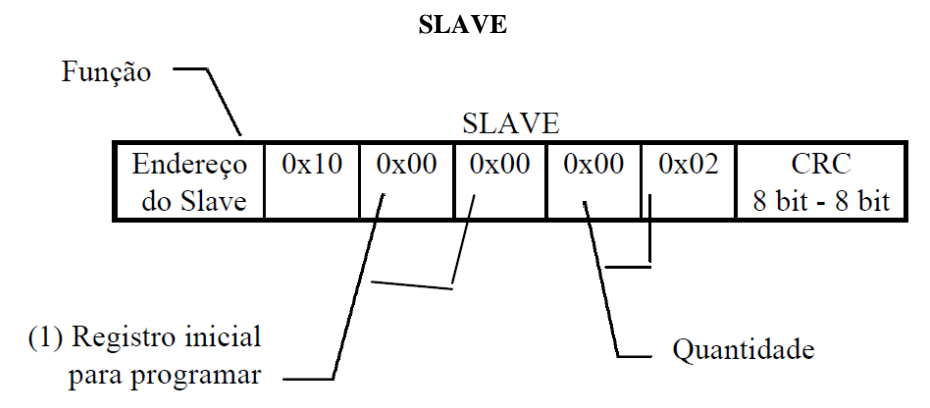

No exemplo acima o **master** programou os registros referentes ao TP (40001 e 40002) como 1500 (IEEE 32-bit float pointing = 0x0080BB44).

Atenção: O frame transmitido pelo master não deve exceder 29 bytes.

## **10. HOLDING REGISTER 40.007 "Configurações"**

Através do Holding Register 40.007 (Configurações) é possível realizar as seguintes configurações:

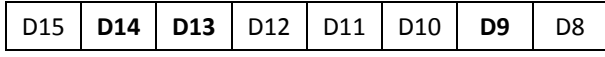

**BIT DESCRIÇÃO VALORES**

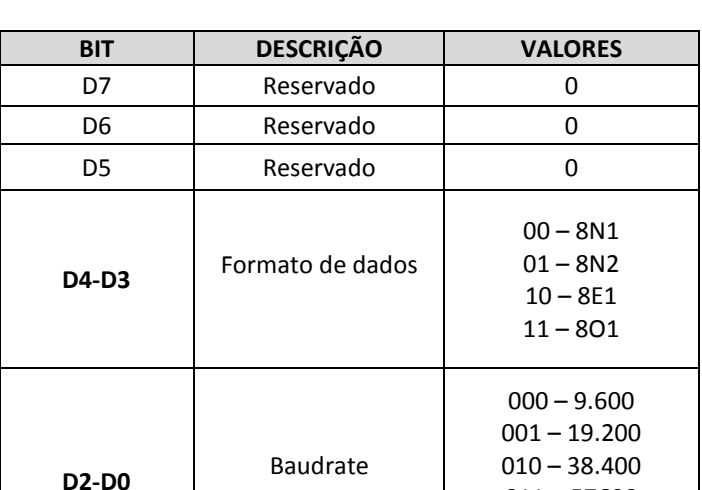

D7 D6 D5 **D4 D3 D2 D1 D0**

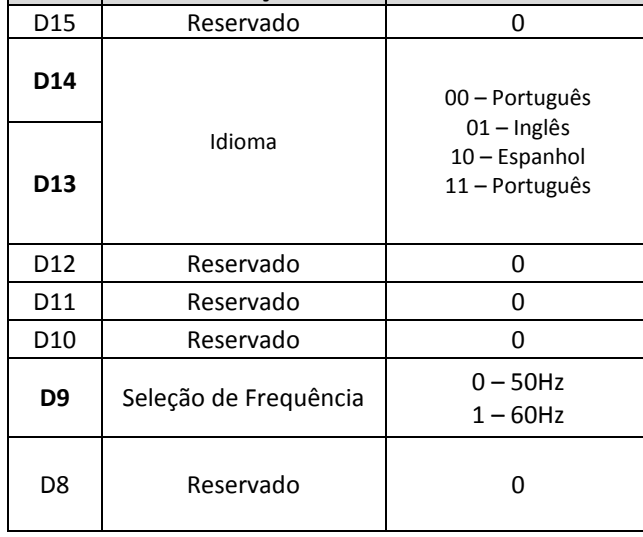

 $011 - 57600$ 100 – 115.200 (futuro)

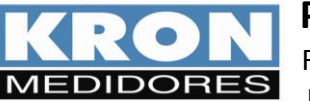

Revisão 1.0 Junho/2016

### **11. REPORT SLAVE ID (17)**

Esta função permite identificar um modelo de medidor na rede, através de um código conhecido. Abaixo frames de mestre e escravo:

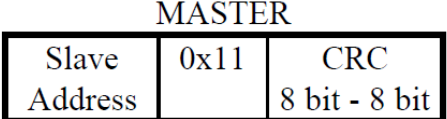

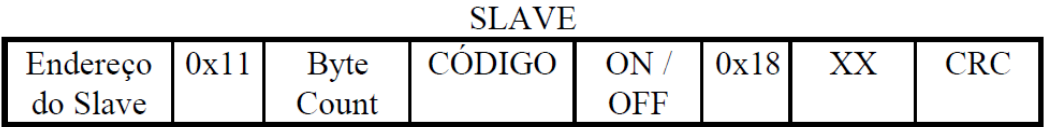

Onde:

**Byte Count** = sempre 0x04 **Código** = Código do Dispositivo, Exemplo: **D0** – Mult-K Serie 2 **ON/OFF** = Versão Especial = Para modelo padrão, retorna **FF**. **"18" =** Versão de Firmware = O número 18 representa versão 1.8 de firmware. **XX** = Reservado

## **12. CONFIG ADDRESS (0/0X42)**

Esta função permite configuração do endereço Modbus de um dispositivo, utilizando seu número de série como referência. Os endereços podem ser configurados de 1 a 247, sendo que cada peça deve assumir um valor exclusivo, ou seja, não devem existir endereços repetidos em uma rede RS-485.

Antes de realizar a modificação, pode-se utilizar a função "7" para identificar se o endereço que se deseja programar já está presente na rede. Para isso, na composição do frame da função "7", deve-se inserir o valor de interesse. Se não houver resposta, é sinal que o endereço escolhido não está sendo utilizado e pode ser configurado.

A seguir, conceito e exemplo de utilização:

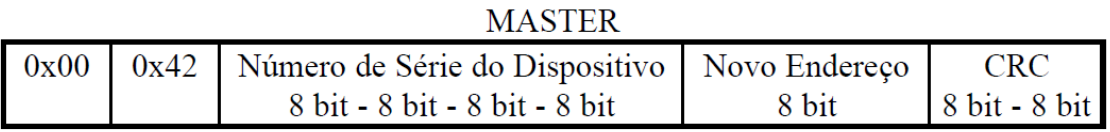

No exemplo abaixo, a peça possui número de série 21000 e foi configurada com endereço "**100**".

**MASTER** 

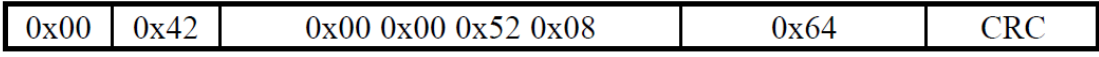

O uso desta função não gera frame de resposta.